# 1.1 Saia PG5® Controls Suite : ingénierie et programmation **1.1.1 Saia PG5® Core – Tout ce dont vous avez besoin à portée de main**

Saia PG5® Core est un élément central de la suite logicielle Saia PG5® Controls Suite. Il est utilisé pour la création de projets Saia PCD®. Saia PG5® Core est inclus à l'identique dans chaque pack logiciel.

## **1.1.1.1 Saia PG5® Core | Caractéristiques de base**

## **Large éventail de taille de projet et de complexité**

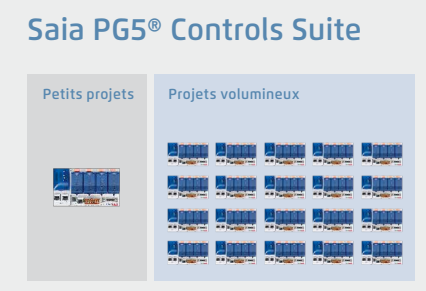

Le gestionnaire de projets Saia PG5® permet de gérer des projets avec un seul automate, et également sur de très grands réseaux.

Il est aussi bien utilisé chez les équipementiers OEM avec un seul Saia PCD® par machine que dans de grandes infrastructures telles que des tunnels comprenant plus de mille automates Saia PCD®.

W Le gestionnaire de projets Saia PG5® peut être utilisé aussi bien pour des appareils individuels que pour de grands réseaux d'automates

## **Un outil logiciel avec un large profil d'utilisateurs : tout le monde s'y retrouve**

Saia PG5® Core offre à tous les groupes de personnes impliquées dans la technique MCR et d'automatisation les fonctions qui leur permettront de mener à bien leurs missions en toute sécurité. Outil applicatif de développement, accompagné de modules graphiques aidant les utilisateurs à réaliser les projets d'automatisation les plus complexes, sans avoir à programmer en KOPLA, IL, Graftec ou autres langages. Outil de développement, il permet de programmer des automates spécialisés, des pilotes de communication et des fonctions informatiques en listes d'instructions (IL).

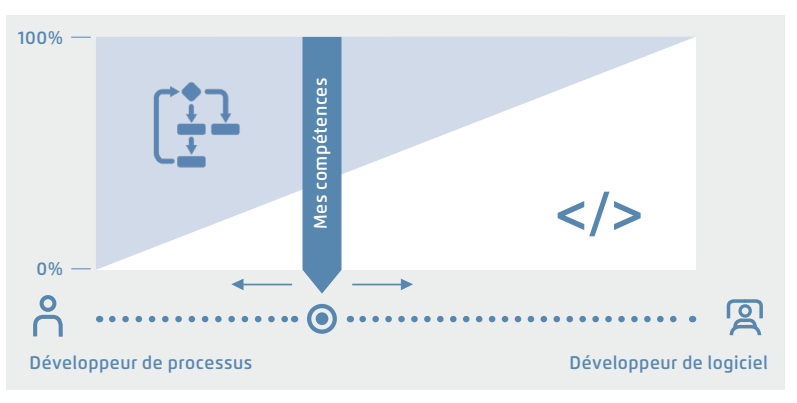

▲ Saia PG5<sup>®</sup> offre des solutions très variées, adaptées à chacun

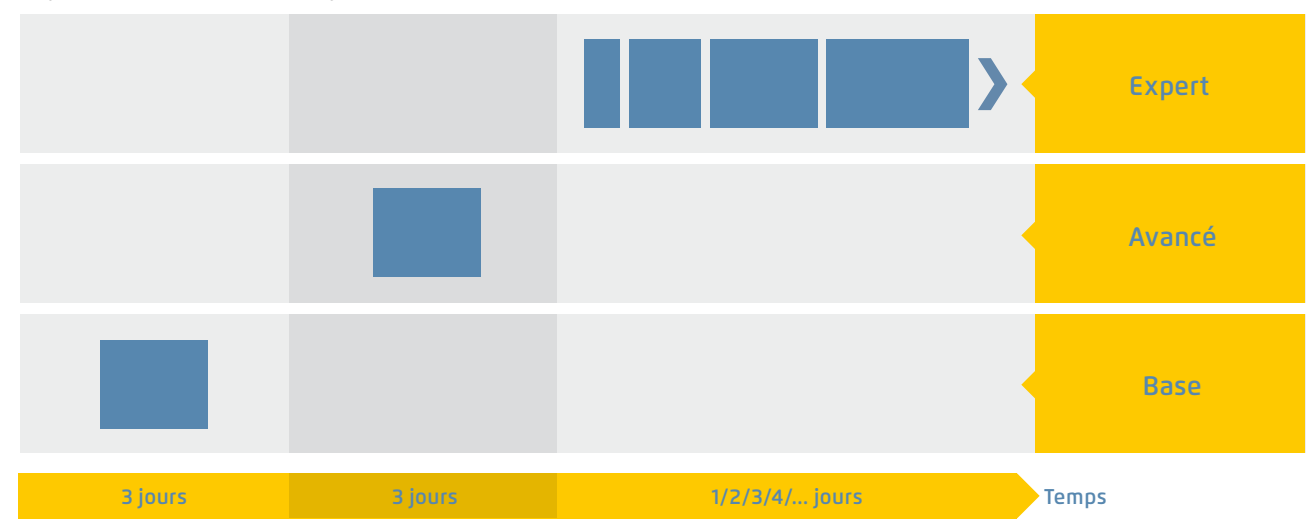

Programme de formation de Saia-Burgess Controls AG

S Temps nécessaire pour obtenir une compétence en matière de solutions

## **Un logiciel unique pour tous les types d'appareils aujourd'hui comme demain**

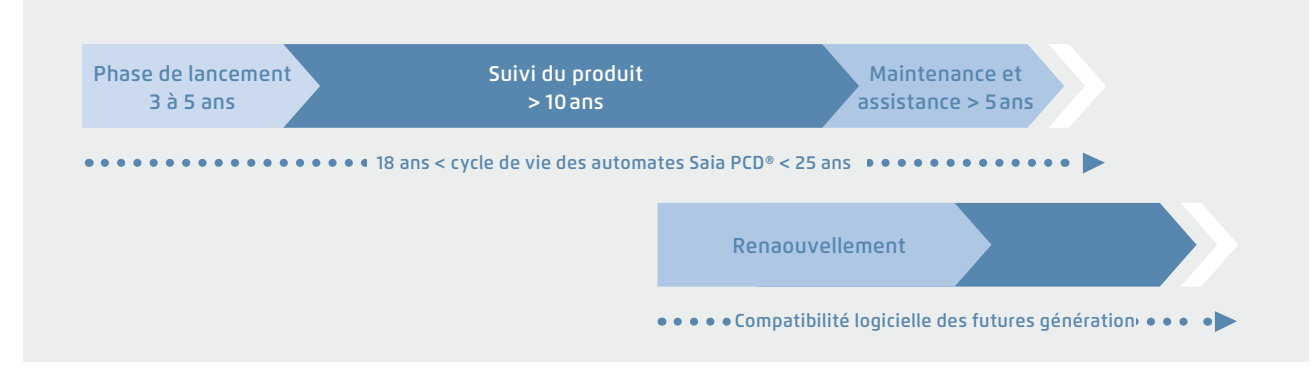

▲ Planification du cycle de vie des automates Saia PCD®. Permet une rentabilité maximale de vos investissements en matière de savoir-faire et de systèmes. Longue phase d'utilisation sans réinvestissements coûteux, ni frais de service élevés.

L'électronique de commande et d'automatisation devrait avoir un cycle de vie équivalent à la technique de l'installation. Tout au long de ce cycle, elle doit conjuguer adaptabilité et extensibilité. La compatibilité et la portabilité du logiciel d'un système ou d'une machine sont garanties pour toute une génération de produits, pendant 18 à 25 ans. Mais il faut pour

cela développer soi-même la totalité du logiciel de développement en misant durablement sur un « code programme interprété ». Cette démarche, certes plus gourmande en ressources matérielles, garantit la migration du logiciel utilisateur sur plusieurs générations d'automates.

# Saia  $PGG -$  Un outil pour toutes les plateformes

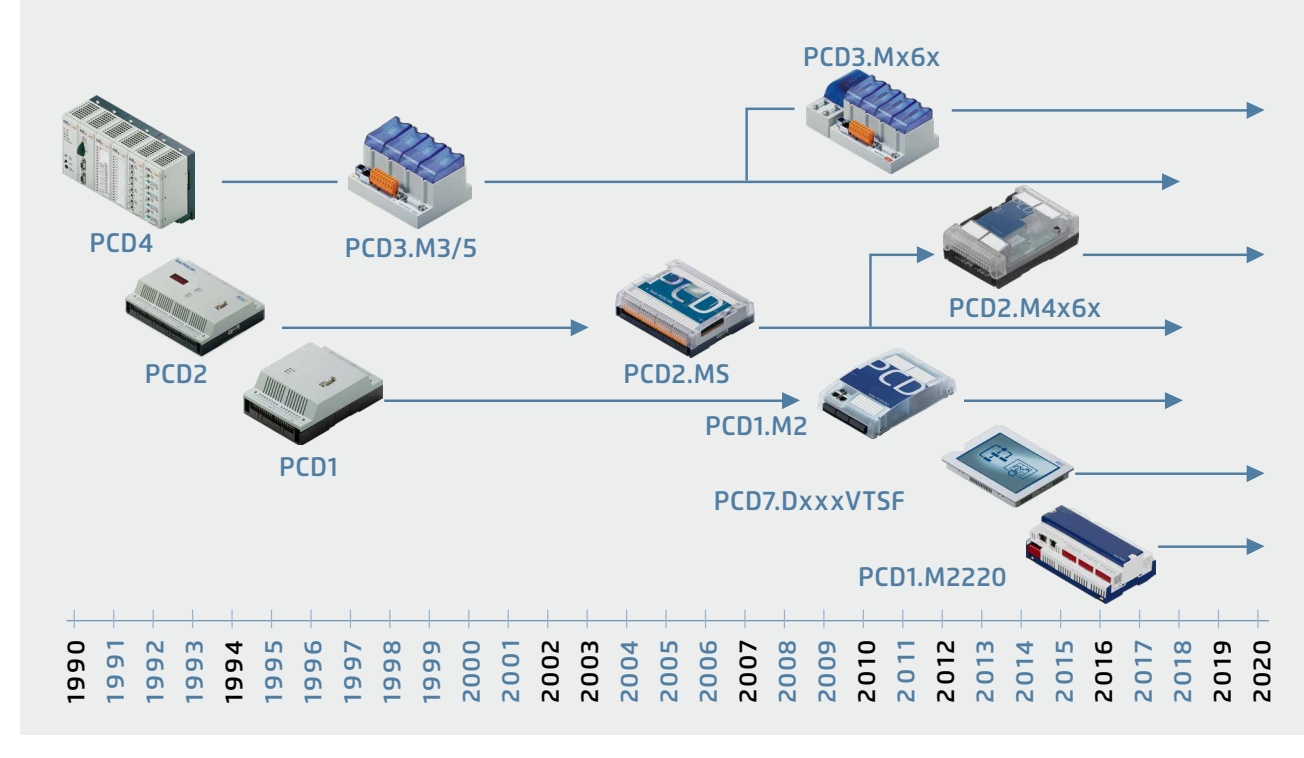

▲ Le nouvel automate Saia PCD® peut reprendre les anciens programmes d'application et continuer de les utiliser avec le Saia PG5® Core.

 $\mathcal{L}$ 

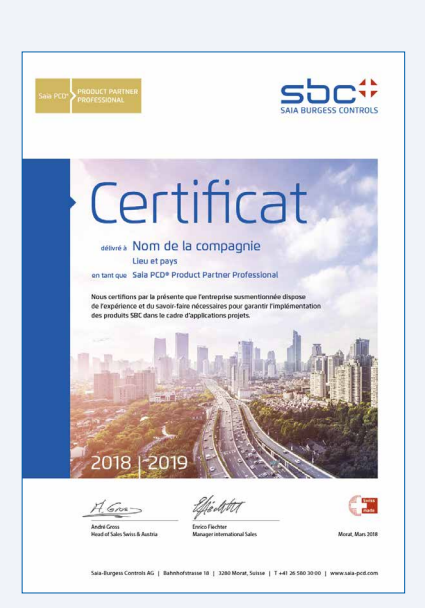

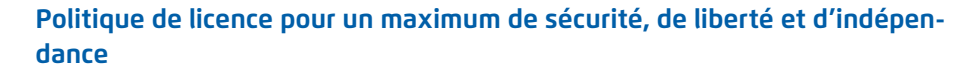

- ` En principe, chaque entreprise peut demander la licence Saia PG5®. Contrairement à d'autres prestataires, aucune exclusion liée au marché ne s'applique. Seule l'aptitude à une utilisation professionnelle est requise.
- ` Avec l'achat d'une licence Saia PG5®, une entreprise peut enregistrer comme utilisateur autant d'employés qu'elle le souhaite. Il n'y a pas de frais par poste ou par utilisateur. Une entreprise doit néanmoins disposer d'au moins un programmeur Saia PG5® dûment qualifié. La qualification peut être obtenue par le biais de formations dispensées par SBC.
- ` Il existe une licence spéciale client final pour les utilisateurs de systèmes d'automatisation Saia PCD®. Elle inclut tous les outils logiciels SBC et les bibliothèques d'applications SBC qu'un prestataire de services externe ou un équipementier OEM met en place dans une installation/ un bâtiment pour créer un système d'automatisation. La licence client final s'applique uniquement aux appareils Saia PCD® installés chez l'opérateur et ne peut pas être utilisée pour la création de solutions d'automatisation destinées à un tiers.
- W Cette certification en tant qu'intégrateur système Saia PCD® prouve qu'une entreprise peut réaliser de manière sérieuse et professionnelle des solutions d'automatisation avec Saia PCD®. Nous recommandons aux opérateurs, aux investisseurs et aux planificateurs de faire attention à la certification lors du choix du prestataire de services.

#### **Procédure d'octroi de licence**

Le mécanisme de licence Saia PG5® offre une grande souplesse et simplifie l'installation d'extensions de licence. La licence est octroyée sous la forme d'un fichier « User Key » (clé utilisateur) qui définit les droits d'utilisation pour les applications logicielles. Une extension de licence peut être octroyée rapidement en envoyant au client par Email un fichier « User Key » (clé utilisateur) ou un *mot de passe*.

SBC peut créer des clés utilisateur propres au client grâce au gestionnaire de licences. Les clés peuvent être adaptées à toutes les demandes. Il est possible de définir les éditeurs ou les bibliothèques que le client pourra utiliser. L'envergure, le nombre et la taille des projets n'ont ici aucune d'importance.

## **Maintenance logicielle**

Licence sous la forme de « User Key » (clé utilisateur)

USER.KEY KEY-Datei **IKB** 

Nous améliorons constamment notre logiciel par des étapes d'innovation judicieuses et faciles à gérer. La figure ci-dessous illustre les principaux changements apportés à la version au cours des 15 dernières années. Les défauts connus sont corrigés à l'aide de Patches ne modifiant pas la version. De nouvelles fonctions sont testées dans un premier temps en version bêta. Elles sont ensuite compilées et officialisées dans une nouvelle version plus importante. Les nouvelles versions qui comportent un nombre important de fonctions additionnelles sont fournies moyennant une faible redevance. Cela se produit tous les 2 à 3 ans environ.

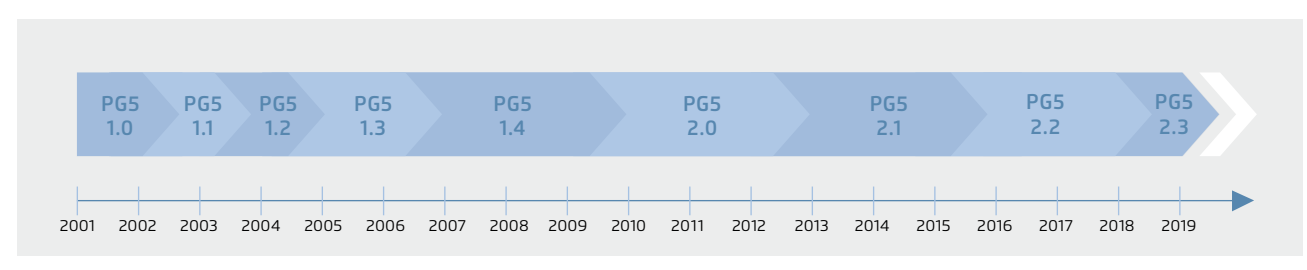

S Étapes clés dans le développement et la maintenance du logiciel

## **1.1.1.2 Saia PG5® Core | Composants**

Les pages suivantes présentent Saia PG5® Core et détaillent ses différents composants.

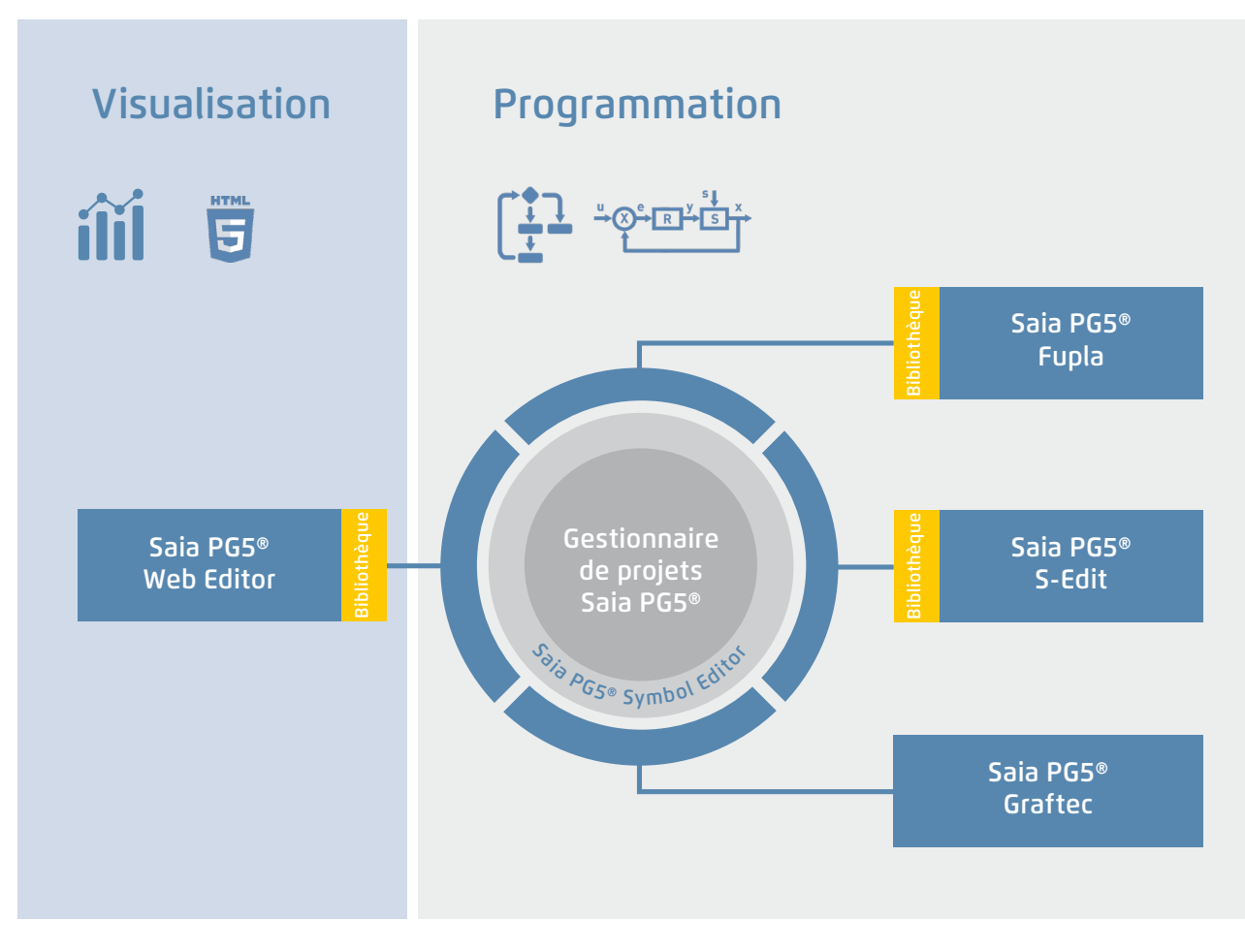

Aperçu de Saia PG5® Core

#### **Saia PG5® Core comprend les composants suivants :**

- ` Gestionnaire de projets (administre des installations complexes composées d'automates Saia PCD® en réseau, y compris la documentation)
- ` Configurateur réseau (éditeurs de réseau intégrés destinés à la configuration de réseaux d'appareils et de communication)
- ` Device Configurator (configure les paramètres matériels de l'automate)
- ` L'éditeur de symboles (gère tous les symboles/groupes de symboles de type local, global et réseau ; l'adressage automatique vous libère des contraintes de l'adressage fixe)
- ` Méthodes de programmation (environnements de programmation intégrés : Fupla [5]diagramme fonctionnel], S-Edit [[9]liste d'instructions IL] et Graftec [[13]diagramme séquentiel] ).
- ` Bibliothèques standard proposant simplement et rapidement toutes les fonctions clés de la technique MCR/d'automatisation.
- ` L'éditeur Web (pour les fonctions WebSCADA dans chaque contrôleur).

## **Gestionnaire de projets Saia PG5®**

Les configurations et les applications sont créées, modifiées et gérées dans le gestionnaire de projets Saia PG5®; il est la clé de voûte de tous les travaux réalisés avec des automates PCD.

La fenêtre ci-dessous apparaît sur le côté gauche de l'écran dès que le gestionnaire de projets Saia PG5® est ouvert. Grâce à l'ancrage sur le bureau, il reste suffisamment d'espace pour d'autres fenêtres sur le côté droit de l'écran.

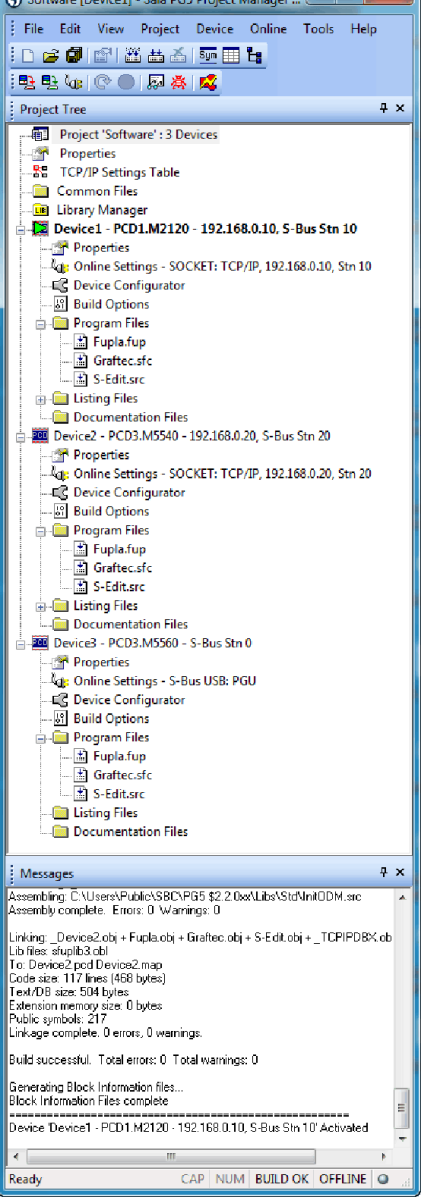

Fenêtre du gestionnaire de projets Saia PG5®

#### **Arborescence du projet**

À quelques détails près, la présentation et la structure correspondent à celles de l'explorateur Windows. La fenêtre « Project Tree » (arborescence de projet) offre un accès direct à tous les Saia PCD® du projet, à leurs paramétrages, aux fichiers programmes et aux documents correspondants. Le programme est découpé en fichiers (contenant chacun un ou plusieurs blocs), ce qui simplifie le partage des fichiers programmes entre Saia PCD®.

Le dossier « Program Files » (fichiers de programmes) peut comporter différents types de données. Il est ainsi possible d'enregistrer tous les types de programmation dans un même dossier.

#### **Fenêtre des messages et liste d'erreurs**

Les messages d'erreur ou d'état ainsi que le protocole de compilation sont affichés dans cette fenêtre. Les erreurs du code programme y sont recensées après compilation pour être directement localisées en un clic.

### **Configuration des réseaux**

La configuration des réseaux est utilisée pour configurer des réseaux d'appareils et de communication.

Il existe trois configurateurs de base :

- **1. Configurateur réseau Ethernet RIO**
- ` Smart RIO PCD3.T665 et PCD3.T666.

#### **2. Configurateur réseau BACnet**

` Fichiers de configuration BACnet (\*.bnt)

#### **3. Configurateur réseau S-net**

- ` Fichier réseau Profibus-DP (\*.dp)
- ` Fichier réseau Profi-S-IO (\*.sio)
- ▶ Fichier réseau LON (\*.lon)

#### **Device Configurator**

Le matériel et les fonctions physiques de l'automate, comme le modèle, les modules de mémoire, les interfaces de communication, les modules et les E/S associés, sont définis dans Device Configurator. C'est ici que sont effectués la configuration, le paramétrage et la désignation des E/S ainsi que la configuration des protocoles Ethernet (DNS, DHCP, etc.). Device Configurator contrôle en outre la consommation des modules d'E/S au niveau de l'alimentation interne des PCD et imprime les étiquettes qui seront collées sur les modules d'E/S.

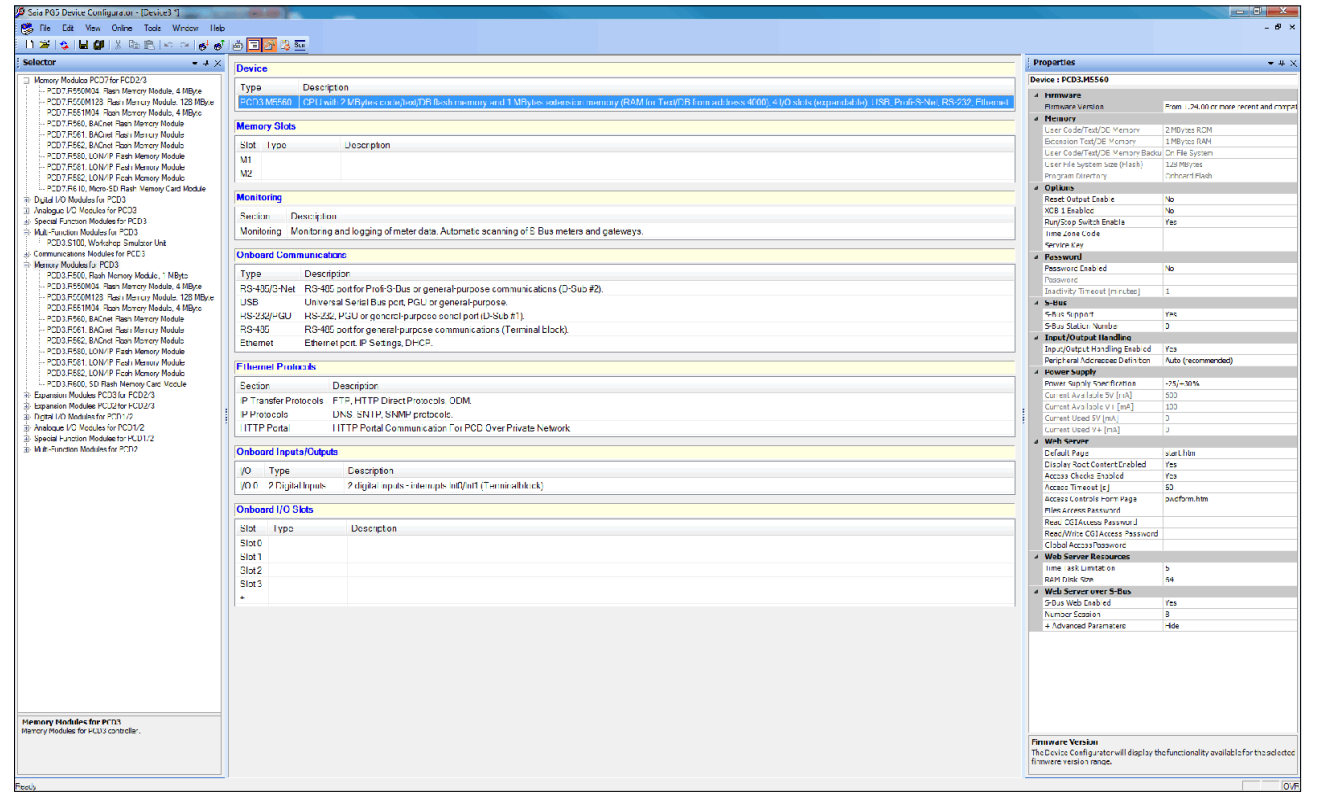

Dans Device Configurator, tous les paramètres et modules sont visibles d'un simple coup d'œil et peuvent être imprimés afin d'être intégrés à la documentation du système

## **Éditeur de symboles**

L'éditeur de symboles est le « cœur » du Saia PG5® Core : il définit et documente tous les symboles utilisés par le programme. Les divers éditeurs sont liés à Symbol Editor. Les nouveaux symboles ajoutés au code programme sont directement pris en charge par cet éditeur.

- ` La fonction d'importation/exportation permet de réutiliser des listes d'E/S prédéfinies dans les schémas électriques et les outils de visualisation.
- ` Les symboles peuvent être regroupés. Tous les symboles nécessaires à une fonction constituent un groupe, ce qui facilite l'instanciation des fonctions, la reconnaissance des symboles par le code du programme et leur vue d'ensemble dans l'éditeur de symboles.

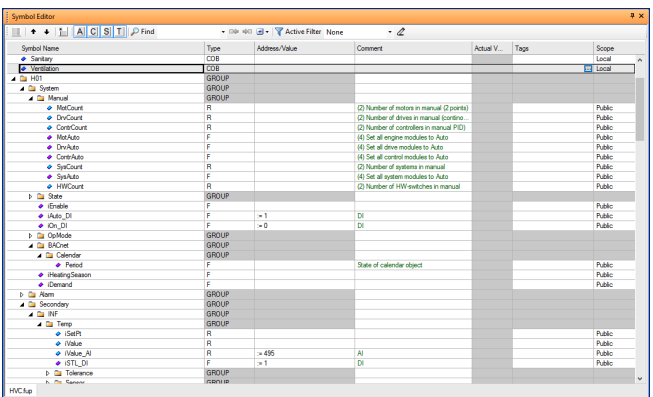

Vue d'ensemble de tous les symboles utilisés dans Symbol Editor.

 $\mathcal{L}$ 

183

## **Saia PG5® Fupla (diagramme fonctionnel)**

Fupla est l'éditeur de diagramme fonctionnel Saia PG5® de SBC. De nombreuses caractéristiques le distinguent des autres interfaces de programmation graphiques :

- ` Un fichier Fupla peut contenir plusieurs blocs de programme : un fichier unique est à même de couvrir toutes les fonctions d'une machine. Chaque bloc de programme possède son propre nom de symbole pour éviter les doublons.
- ` Les blocs Fupla sont organisés en pages. Chaque page permet d'afficher plusieurs résultats afin de voir l'ensemble des fonctionnalités d'un coup d'œil.
- ` Les fonctions graphiques (FBoxes) ne disposent pas seulement d'entrées et de sorties, mais également de propriétés configurables et modifiables en ligne dans une fenêtre de paramétrage.

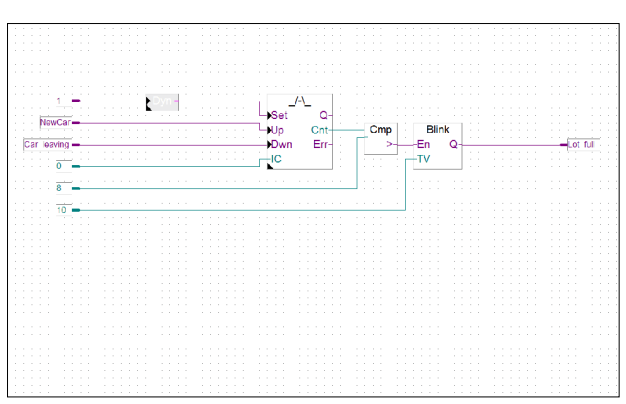

Saia PG5® Fupla (diagramme fonctionnel)

#### **Remarque :**

L'éditeur Kopla (diagramme des contacts) fait partie intégrante de Saia PG5® Fupla Editor. Contrairement aux environnements graphiques de programmation habituels, les FBoxes et les éléments de contacts peuvent être mélangés librement dans un seul et même graphique.

#### **Saia PG5® Graftec (diagramme séquentiel)**

Graftec (diagramme séquentiel) est le langage de prédilection des tâches séquentielles. Le Firmware PCD exécute directement les blocs séquentiels optimisant ainsi le temps de traitement.

- ` Étapes et transitions sont programmables en mode IL (liste d'instructions) ou graphique dans Fupla.
- ` La possibilité de structuration en plusieurs pages garantit une vue d'ensemble claire du traitement séquentiel.
- ` En mode en ligne, les transitions actives sont affichées en permanence.
- ` Il est possible traiter le code en mode pas-à-pas.

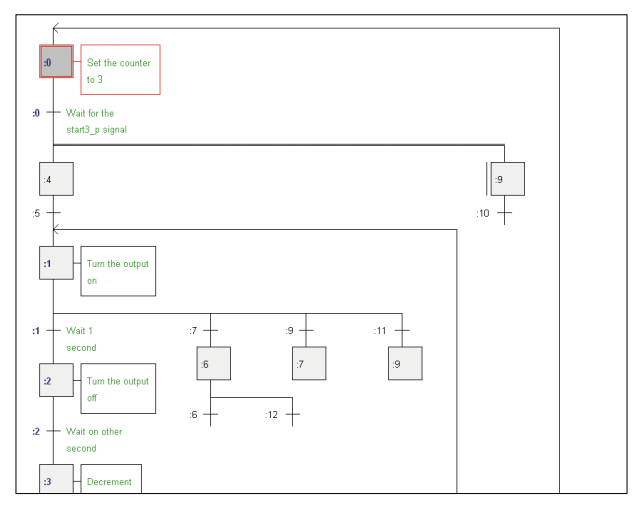

Saia PG5® Graftec (diagramme séquentiel)

## **Saia PG5® S-Edit (liste d'instructions IL)**

Cet éditeur est réservé au puissant jeu d'instructions des automates Saia PCD®. S-Edit réunit l'éditeur et le débogueur en ligne dans une même interface.

- ` Une fonction de contrôle syntaxique par couleur identifie les instructions valides en leur attribuant une couleur. Le code programme gagne en lisibilité, et les erreurs de saisie sont immédiatement repérées.
- ` Les fonctions de l'éditeur « Bookmarks » (signets), « Goto Line » (atteindre la ligne) et « Find and Replace » (rechercher et remplacer) facilitent la navigation dans les programmes volumineux ainsi que leur édition.
- ` Les instructions de code générées peuvent être affichées directement dans le code source original. Cette fonctionnalité est également utilisée par le débogueur intégré.
- ` Des fonctions complètes peuvent être copiées depuis la bibliothèque avec un simple glisser-déposer.

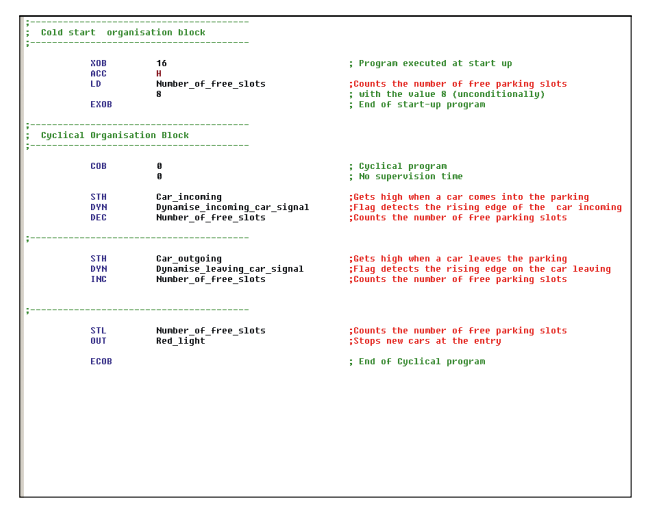

Saia PG5® S-Edit (liste d'instructions IL)

## **Saia PG5® Fupla**

L'éditeur Saia PG5® Fupla Editor est la méthode la plus sûre et la plus rapide pour réaliser des applications. Cet éditeur peut également être utilisé sans difficulté par des personnes ne disposant pas d'expérience en matière de programmation de logiciels. C'est l'outil parfait pour l'optimisation et la modification des installations. Toutes les fonctions complexes ont été réalisées par des spécialistes de Saia PG5® S-Edit ou Saia PG5® Graftec et regroupées dans des blocs de fonctions graphiques (FBoxes). Simple et prêt à l'emploi, même pour des techniciens de maintenance et des ingénieurs de processus. Dans l'automatisation d'infrastructure, plus de 95% de toutes les applications sont développées uniquement avec Saia PG5® Fupla. Aucune ligne de code n'y est écrite.

#### **Avantages de l'utilisation de l'éditeur Fupla**

- ` Une programmation facilitée par des FBoxes (boîtes de fonctions) préprogrammées pour toutes les tâches standard
- ` Création de programmes utilisateur complexes par simple placement et raccordement de FBoxes, sans connaissance approfondie en programmation.
- ` Vastes familles de FBoxes performantes pour les tâches d'automatisation des locaux et de la communication
- ` Informations contextuelles détaillées sur les FBoxes, descriptions de paramètres claires et présentation graphique dans l'éditeur Fupla facilitant la lecture et la compréhension des programmes utilisateur.
- ` Affichage et paramétrage en ligne des paramètres du processus, pour une mise en service simplissime et un budget maintenance réduit.

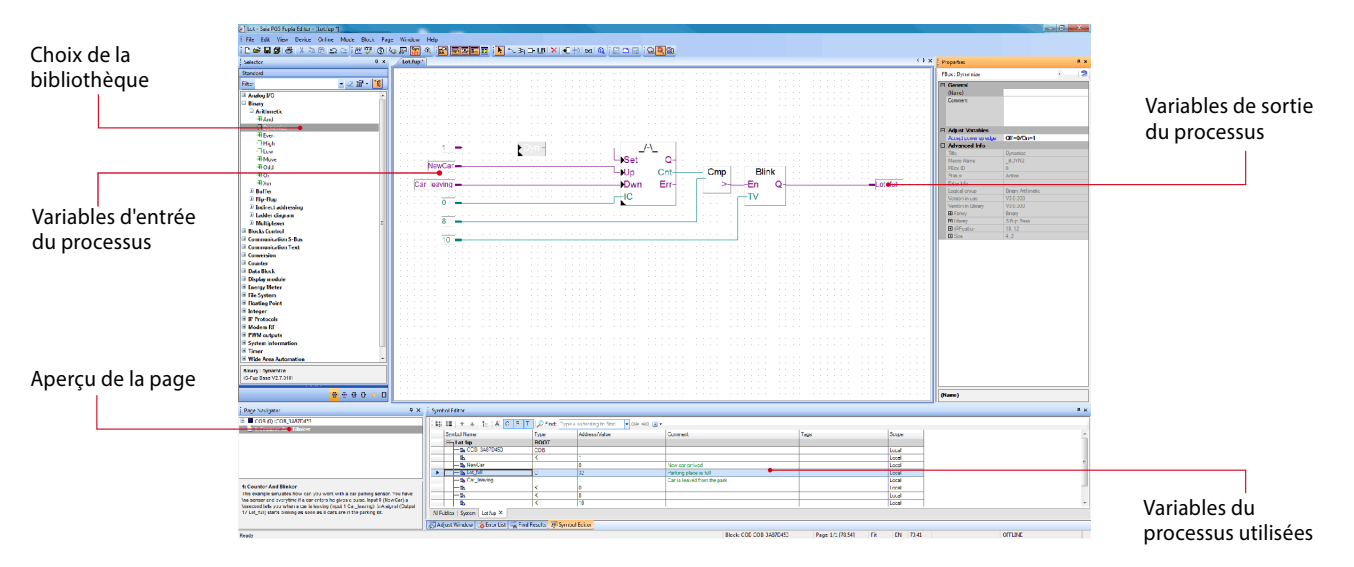

Architecture structurelle de l'éditeur Fupla

#### **Caractéristiques des bibliothèques**

- ` Présentation arborescente et ergonomique facilitant le choix des FBoxes.
- ` Saisie pratique des paramètres dans des fenêtres spécifiques dans l'éditeur Fupla, sans nuire à la clarté du programme.
- ` Différenciation claire des différents types de données grâce aux codes de couleur.

Pour accroître la lisibilité des programmes, chaque type ou format de données a sa couleur, ce qui facilite la lecture des programmes.

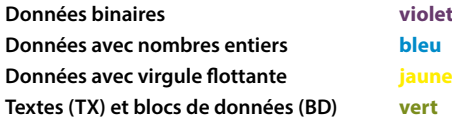

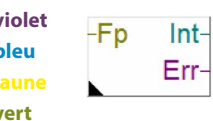

 $\mathcal{L}$ 

### **Organisation claire en familles**

Toutes les FBoxes (boîtes de fonction) sont organisées en familles. Cela permet d'avoir une meilleure lisibilité et de retrouver plus facilement les différentes FBoxes. En outre, on fait la distinction entre les FBoxes de type Standard, Application et Utilisateur.

- Standard : Affiche les bibliothèques de FBoxes des composants d'applications de base. -151
- Application : Affiche les bibliothèques de FBoxes des composants applicatifs techniques.
- Utilisateur : Affiche les bibliothèques de FBoxes créées par l'utilisateur.
- Toutes : Affiche toutes les bibliothèques de FBoxes disponibles.
- Favoris : Sur cette page, l'utilisateur peut regrouper les FBoxes (de toutes les bibliothèques) les plus fréquemment utilisées. De la sorte, il n'est plus nécessaire de rechercher des FBoxes ou de passer d'un onglet de bibliothèque à l'autre.

## **FBoxes dans Saia PG5® Core**

L'utilisateur dispose déjà de FBoxes de type Standard et Application dans Saia PG5® Core.

Les bibliothèques de FBoxes de type Standard comprennent des familles de base qui offrent non seulement les opérations logiques et arithmétiques classiques, mais aussi de nombreuses fonctions système utiles.

Outre les FBoxes de type Standard, Saia PG5® Core contient d'autres FBoxes. Il s'agit ici des bibliothèques de FBoxes de type «Application» qui comportent des familles techniques.

La fonction de recherche (filtre) du sélecteur permet de trouver rapidement une FBox précise.

Pour pouvoir accéder aux bonnes FBoxes dans le cadre du développement, il faut connaître leurs fonctions et leurs paramètres. Le manuel en ligne intégré dans PG5 Core est idéal pour une vue d'ensemble rapide des différentes FBoxes. Il suffit de cliquer sur les FBoxes pour accéder à des informations telles qu'une brève description, une explication des entrées et des sorties, des informations sur le réglage des paramètres et une description fonctionnelle.

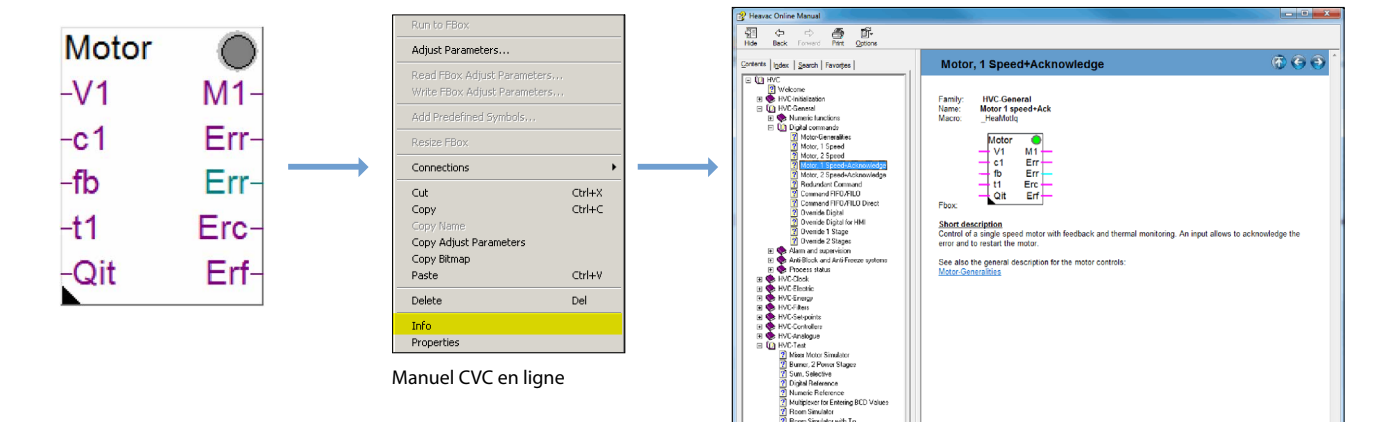

## **Web Editor : un outil logiciel performant**

La création d'interfaces de commande et de visualisation Web est un élément principal du travail de développement. L'élégance et la fonctionnalité de ces pages Web constituent à la fois la carte de visite de l'installation et la garantie d'une exploitation efficiente et d'un fonctionnement sûr. Il est donc capital de pouvoir compter sur un puissant outil d'édition.

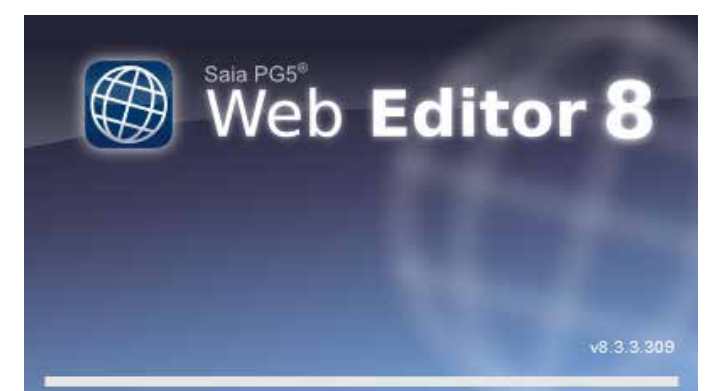

Écran de démarrage de Saia PG5® Web Editor 8

#### **Éditeur Saia PG5® Web Editor : simplicité, convivialité, performance**

La conception de pages Web dynamiques et animées à l'aide d'un éditeur HTML classique est une entreprise laborieuse exigeant la maîtrise des langages HTML et Java. Pour éviter que cette innovation technologique ne soit réservé qu'à quelques spécialistes triés sur le volet, l'éditeur Saia PG5® Web Editor s'accompagne d'un logiciel de création de pages Web, particulièrement facile à utiliser. Il permet de créer des pages Web en HTML5 ou en format TEQ, aussi simplement qu'efficacement, en positionnant et en paramétrant des objets. Intuitive par excellence, son utilisation ne nécessite aucune compétence de programmation en HTML ou Java. Intégration optimale dans la suite Saia PG5 et accès direct à tous les symboles de cet environnement de programmation, gestion pointue de macro-commandes pour produire vos propres macros réutilisables, multitude de fonctions utiles à la réalisation efficace de pages Web, tout contribue à faire de l'éditeur S-Web Editor le champion des économies de développement. L'outil est axé sur l'environnement d'automatisation. Il est utilisé dans de nombreux domaines d'application : les visualisations d'installation, les fonctions d'alarme et de tendance, ou même une simple page de service. L'intégration totale dans Saia PG5® Core garantit un mode d'exploitation particulièrement efficace en association avec les contrôleurs Saia PCD®.

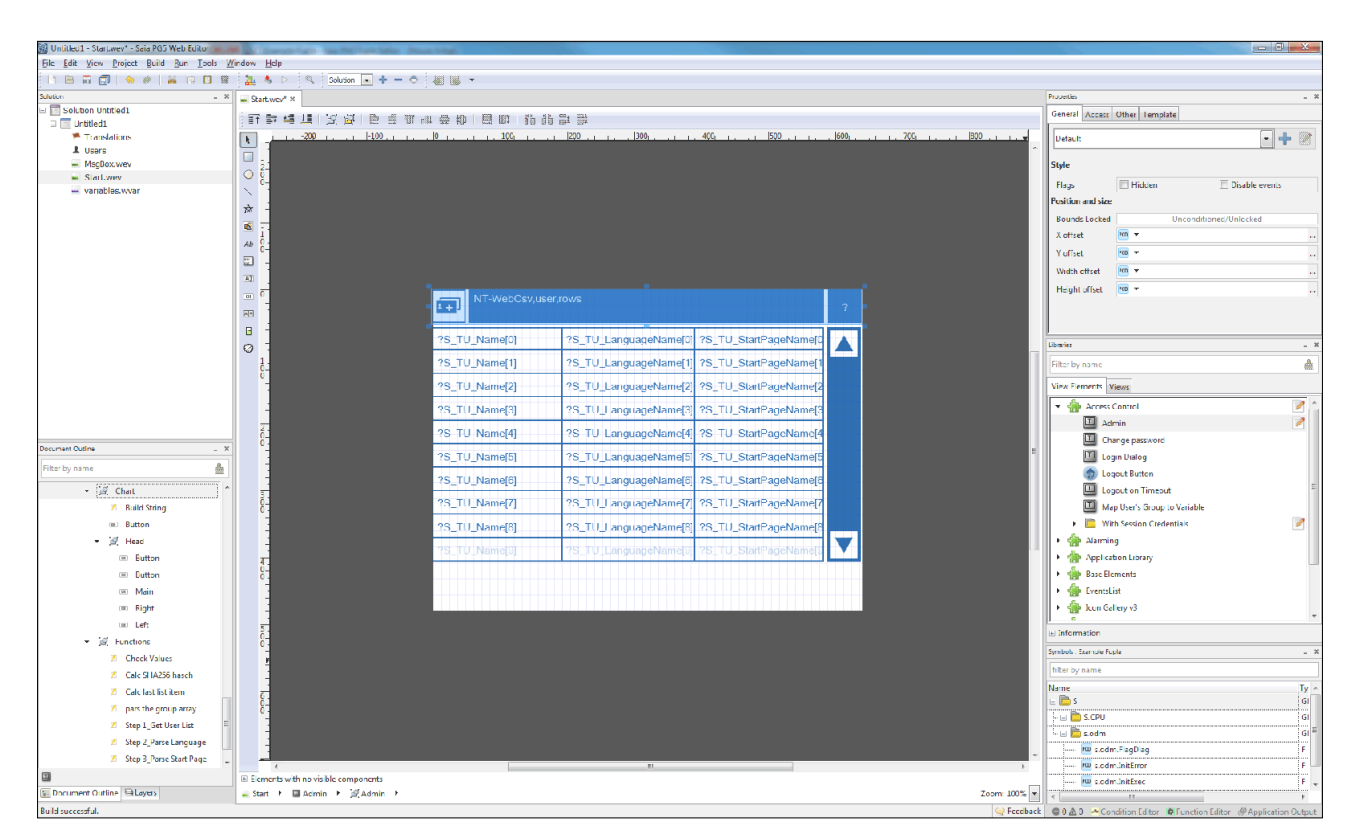

Saia PG5® Web Editorpermet de réaliser des pages Web attrayantes sans avoir les connaissances d'un concepteur Web.

L'éditeur Web Editor comprend un espace de travail clair et modulable permettant un travail efficace. Cet espace de travail se compose essentiellement de la barre de menus/commande, de View Editor (zone de dessin) et de fenêtres. Grâce à la technologie des fenêtres d'ancrage, l'utilisateur peut, au choix, positionner les fenêtres, les afficher et les masquer.

187

**Logiciels SBC**

# **1.1.2 Blocs Saia PG5® CVC**

# **1.1.2.1 Bibliothèque CVC**

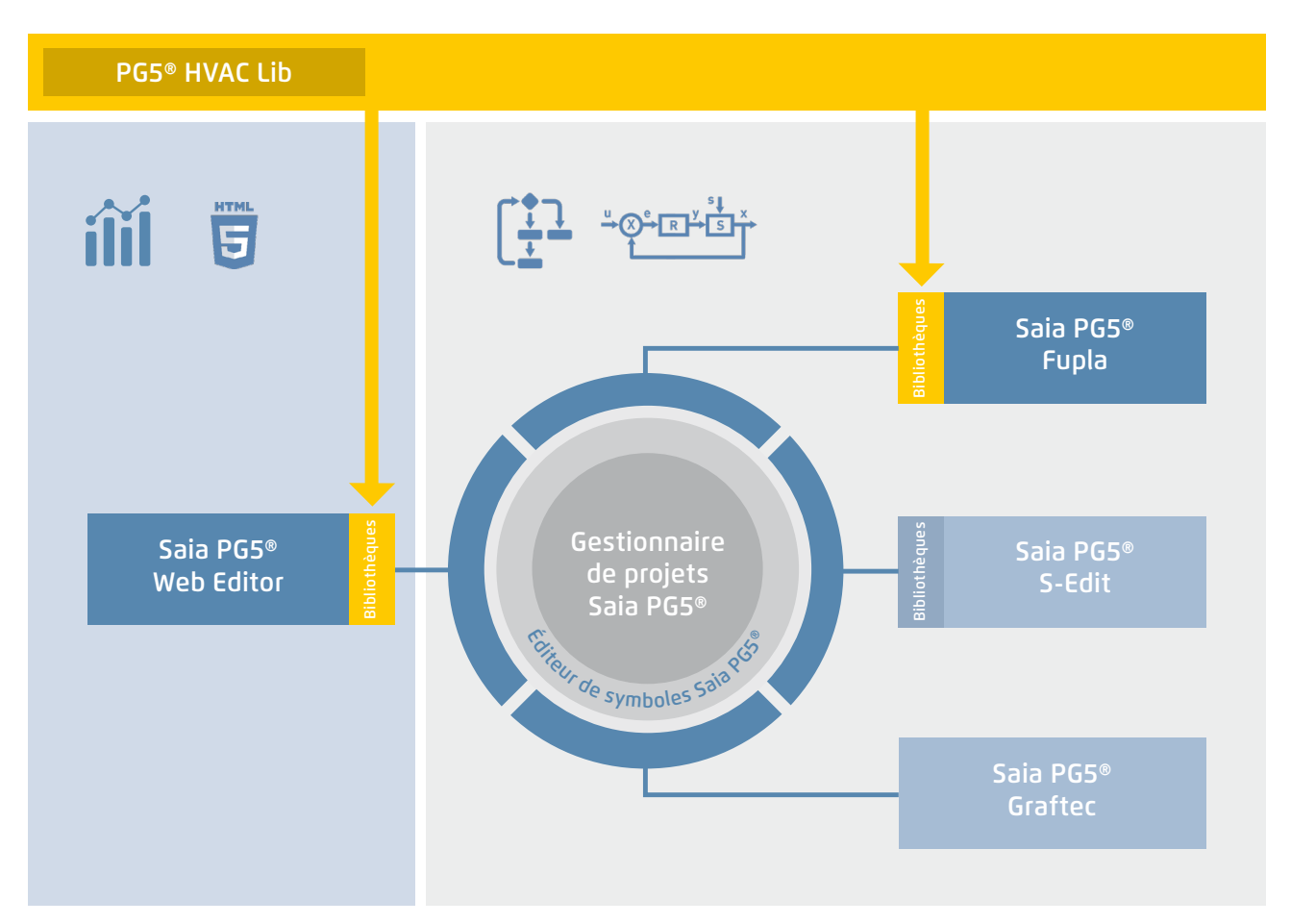

Saia PG5® Core + bibliothèque CVC. La visualisation est créée à l'aide de l'éditeur Web.

Une grande partie des fonctions de programme peuvent être réalisées avec les FBoxes inclues dans le Firmware Saia PG5® Core. Par ailleurs, d'autres bibliothèques destinées à des domaines d'application spéciaux sont disponibles. Par exemple, la bibliothèque CVC dispose d'un puissant éventail de blocs de régulation complexes (FBoxes) pour le domaine du chauffage, de la ventilation et de la climatisation. Ces fonctions simplifient l'ingénierie des installations techniques d'un bâtiment.

## **La bibliothèque CVC contient les groupes de FBoxes suivants.**

- ` Général : pour fonctions digitales, fonctions binaires, alarmes, surveillance, moteur, protection contre le gel et antiblocage, états de processus, commutateur et conversion de types de données
- ` Analogique : pour la mise à l'échelle individuelle de chaque entrée et/ou sortie analogique
- ` Électrique : pour commande de l'éclairage, des stores et commutateur pas à pas
- ` Énergie : compteurs de chaleur, compteurs d'impulsions, relevé mensuel, enthalpie, enclenchement/déclenchement du chauffage, délestage de charge
- ` Filtre : filtre, limitation, limitation de rampe, moyenne des valeurs de mesure, zone morte, zone morte avec retard, zone nulle, hystérèse
- ` Init : Initialisation des sous-fonctions pour la bibliothèque CVC
- ` Régulateur : régulateur 2 points, régulateur 3 points, chargement ECS, régulateur P, PZ, PI, PID, P-PI, P-PID, mélangeur d'air pulsé, séquences de régulation, séquence de mixage
- ` Consignes : courbe de chauffage, demande de chaleur, glissement consigne, rampe de consigne, correction de consigne
- ` Test : simulation de valeurs et d'états
- ` Horloges : programme quotidien, programme hebdomadaire, programme annuel, horloge avec plusieurs périodes de commutation dans une FBox, jours fériés, coupures mensuelles ou périodes de commutation successives le même jour ainsi que des FBoxes destinées à la lecture et l'écriture des données de l'horloge

# 189

**1.1.3 Augmentation de l'efficience de l'ingénierie grâce à des modèles d'installation** 

## **1.1.3.1 DDC Suite**

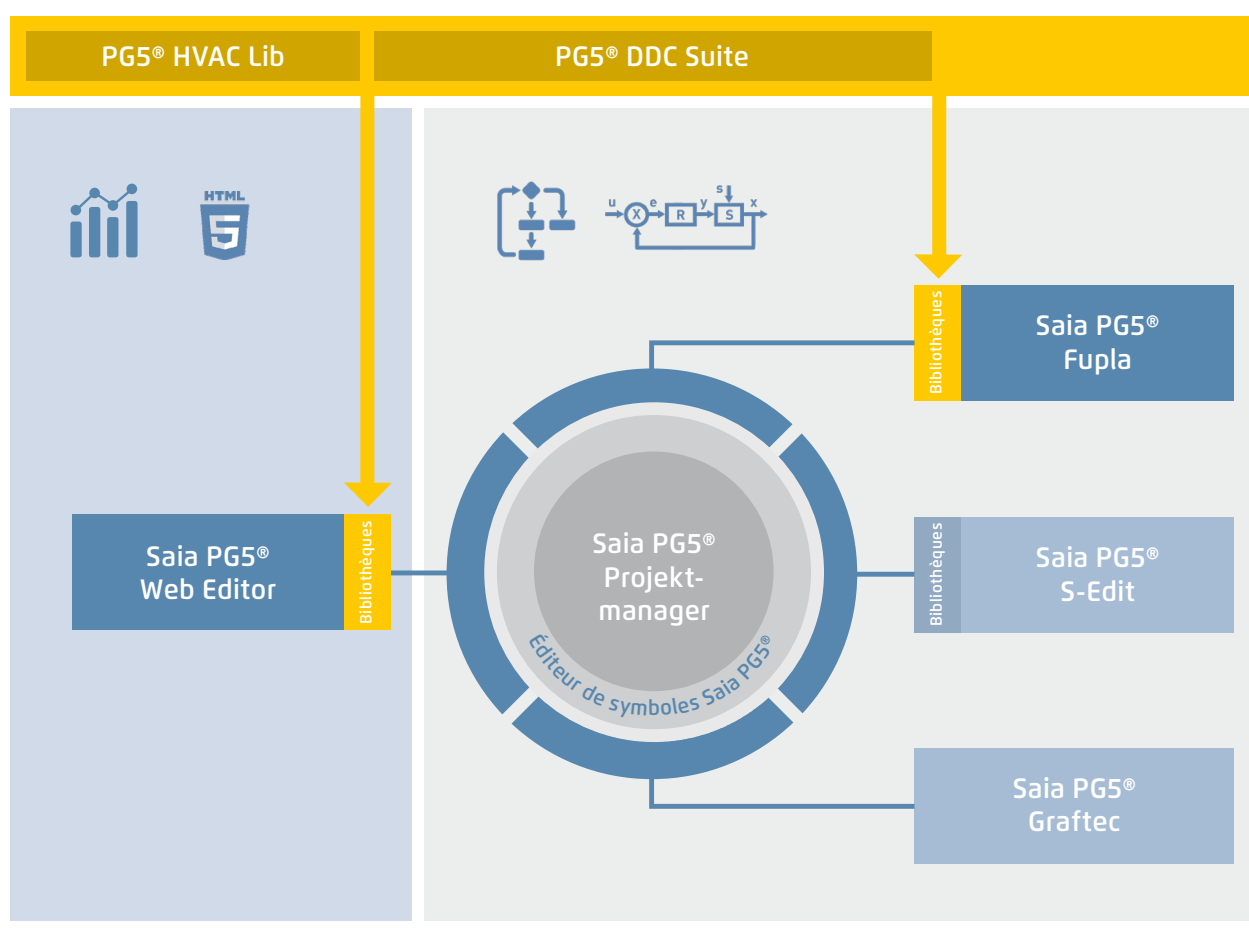

Saia PG5® Core + Bibliothèque DDC Suite

La bibliothèque Saia PG5® DDC Suite et ses modèles simplifient grandement la création d'applications CVC. Des programmes complexes et des objets applicatifs (commandes de pompes complètes avec calcul des temps de marche, régulation complète de la ventilation, etc.) sont regroupés en modèles, dans des FBoxes (boîtes de fonctions) personnalisées qui viennent enrichir la bibliothèque CVC existante. Les projets peuvent ainsi être réalisés efficacement.

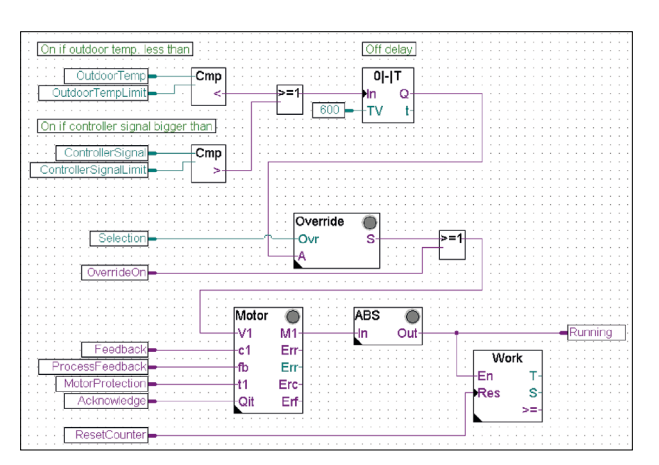

Commande complète de pompe avec bibliothèque CVC

## **Un certain nombre d'avantages se dégage d'ores et déjà si nous comparons les deux pages Fupla (CVC et DDC Suite).**

- ` Plus grande simplicité de lecture et de compréhension du programme Fupla (moins de FBoxes et de liaisons sur une page)
- ` Disposition claire, maniement facile, notamment pour les nouveaux membres de l'équipe de développeurs ou de maintenance
- ` Maintenance simple

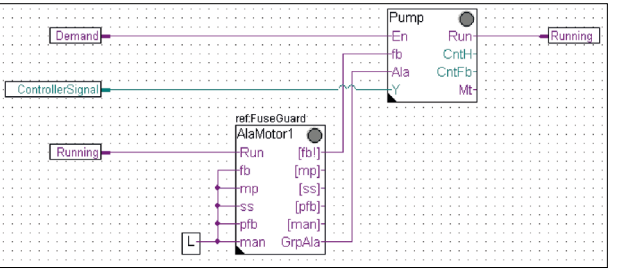

Commande de pompe complète avec bibliothèque DDC Suite

## **Les familles de FBoxes suivantes sont à la disposition de l'utilisateur de la bibliothèque DDC Suite :**

- ` Général DDC : FBoxes générales, telles qu'infos manuelles et accès aux médias
- ` Valeurs analogiques DDC : FBoxes permettant d'enregistrer des valeurs mesurées
- ` DDC BACnet : Schedule, Trendlog, Loop, Notification Class
- ` Libérations DDC : Horloges, installations et commutateurs de groupe
- ` Initialisation DDC : Modules qui doivent être insérés une fois dans Fupla et fournissent des fonctions de base
- ` Régulateur DDC : Modules de régulation destinés à des composants tels que refroidisseurs, systèmes de récupération de chaleur et réchauffeurs
- ` Valeurs de consigne DDC : Conversions, valeurs de consigne
- ` Commandes DDC : Commande de moteurs, pompes, clapets et entraînements
- ` Défaut DDC : Modules destinés aux défauts de moteurs, clapets coupe-feu et différents composants

Cette bibliothèque comprenant des FBoxes hautement intégrées utilise différents points de données et crée automatiquement des groupes et des symboles.

#### **Les caractéristiques uniques de DDC Suite sont divisées en 5 points :**

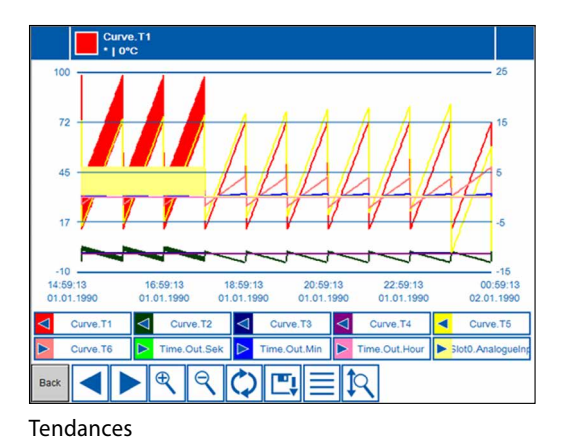

#### **1. Tendance intégrée (historique hors ligne)**

Si, outre la commande et la régulation réelles d'une installation, il faut également enregistrer des données, Saia PG5® DDC Suite permet de le réaliser simplement. La définition de la taille de la mémoire dans la fenêtre de paramètres de l'objet initie l'enregistrement des données pour la tendance. Lorsque le système d'automatisation est en fonction, les données sont enregistrées en continu dans le Saia PCD® et peuvent faire l'objet d'une évaluation des résultats. De plus, un document (.txt) contenant toutes les données historiques est créé dans le gestionnaire de projets Saia PG5®. Ce fichier répertorie les paramètres de la tendance. Il existe une entrée pour chaque tendance avec tous les détails.

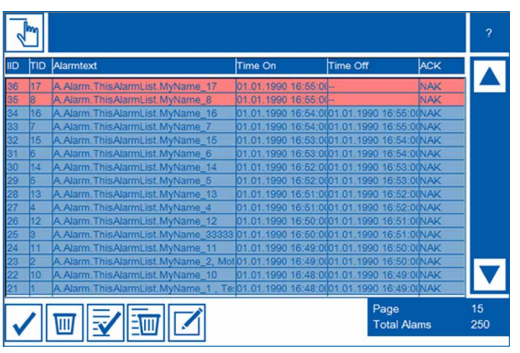

Alarmes

#### **2. Alarming intégré**

Le principe de la fonction Tendance s'applique également aux fonctionnalités d'alarme. La définition des numéros d'alarme dans la fenêtre des paramètres de l'objet permet de répertorier les alarmes avec texte et numéro dans un fichier CSV.

La version 2.5 de DDC Suite permet de créer la clé d'identification de l'installation de manière complètement libre, directement depuis le diagramme fonctionnel Fupla. L'objectif est de la créer pour les textes d'alarme S-Web et BACnet® de manière complètement libre en fonction des instructions du programme Fupla.

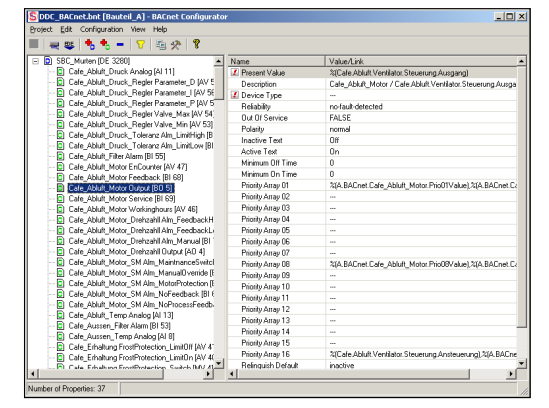

Configurateur BACnet

#### **3. Génération automatique de la configuration BACnet®**

La liste d'objets BACnet® est créée automatiquement pour les projets BACnet®, ce qui permet d'éviter les saisies manuelles qui se révèlent souvent être sources d'erreur. La génération automatique des objets BACnet® est la principale raison pour laquelle tant de clients utilisent DDC Suite. En automatisation du bâtiment, il est normal d'affecter la totalité des données matérielles/logicielles utiles du système aux objets BACnet®. Il est donc fort probable que plusieurs points de données soient utilisés dans un seul objet BACnet®. Ainsi, une sortie binaire pourrait par exemple encore recevoir le signal de réponse et contrôler via «Intrinsic-Alarming». Nos modèles de système pour DDC Suite intègrent déjà toutes les définitions BACnet® : un clic suffit pour les valider et réaliser un projet BACnet® !

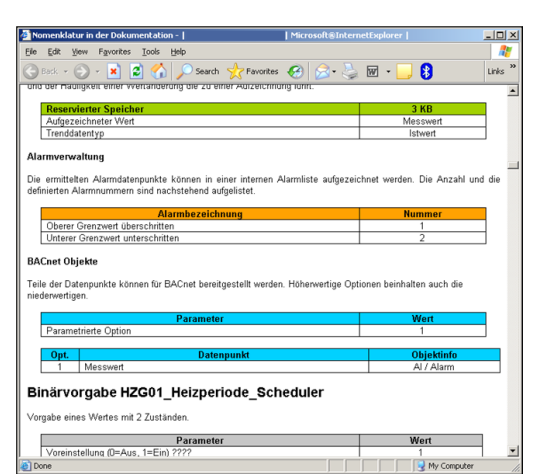

## **4. Documentation automatique**

Il suffit d'appuyer sur un bouton pour créer la documentation de développement. La documentation concernant toutes les FBoxes DDC Suite est créée sous forme d'un fichier HTML. Ce fichier contient une description générale avec tous les paramètres et réglages. La documentation peut être enregistrée dans le PCD et être par exemple utilisée pour l'affichage par Internet. Il est également possible de remanier la documentation à l'aide d'un outil de traitement de texte et de la compléter par des images de l'application SCADA/Web.

Document HTML

## **5. Modèles pour Fupla, Web Editor et Visi.Plus**

La suite logicielle Saia PG5® DDC Suite se compose essentiellement d'une bibliothèque de FBoxes hautement intégrées, que complètent un nombre croissant de pages Fupla prédéfinies, testées et prêtes à l'emploi représentant fidèlement les fonctionnalités des parties types du système. Chaque FBox de la suite logicielle Saia PG5® DDC Suite dispose également de fonctions de commande et de visualisation par navigateur Web ou Visi.Plus déjà intégrées et prêtes à l'emploi.

#### **Modèles Fupla**

Pour réduire le temps de programmation des installations, des applications complètes (circuit de chauffage, préparation d'eau chaude, installations de ventilation, etc.), y compris un calendrier et des tâches de régulation, sont entièrement intégrés et peuvent être sélectionnés à loisir. Il est ici possible d'ajouter, de modifier ou d'intégrer librement, selon ses propres idées en matière de paramètres de régulation et de commande d'installations.

#### **Modèles pour Web Editor**

DDC Suite comporte également des objets de modèle destinés aux Web Editor. Des objets graphiques et de commande sont disponibles pour chaque FBox. Il existe également des destinés à des systèmes prédéfinis.

#### **Modèles Visi.Plus**

Lors de l'importation des données de Fupla dans Visi.Plus, les FBoxes sont reconnues et traitées comme telles par la base de données Visi.Plus. Non seulement les données sont importées, mais les alarmes et les tendances historiques sont créées automatiquement au cours de l'importation. De plus, l'utilisateur a à sa disposition les mêmes objets de modèle que ceux existant dans Web Editor.

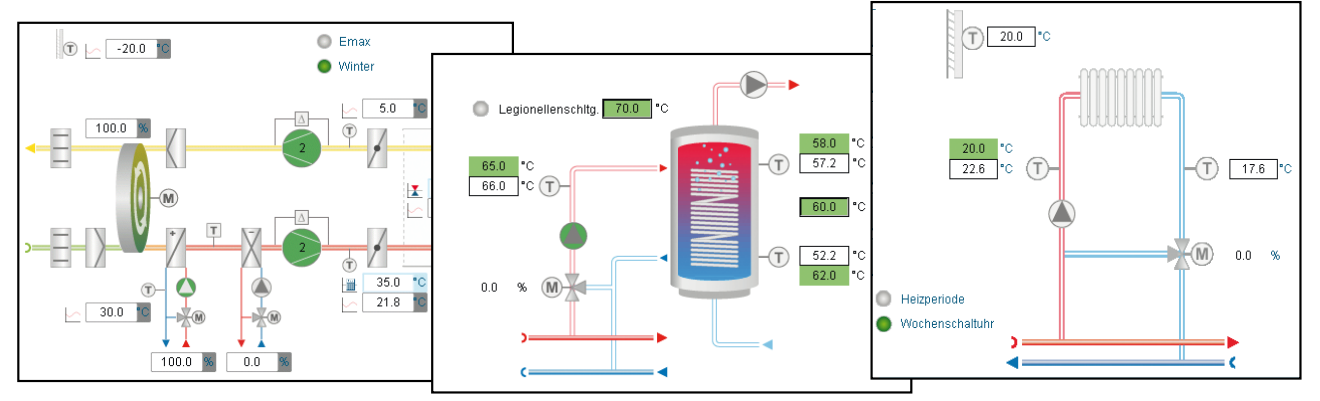

Schéma de l'installation

# **1.1.4 Saia PG5® Controls Suite**

## **1.1.4.1 My Controls Suite**

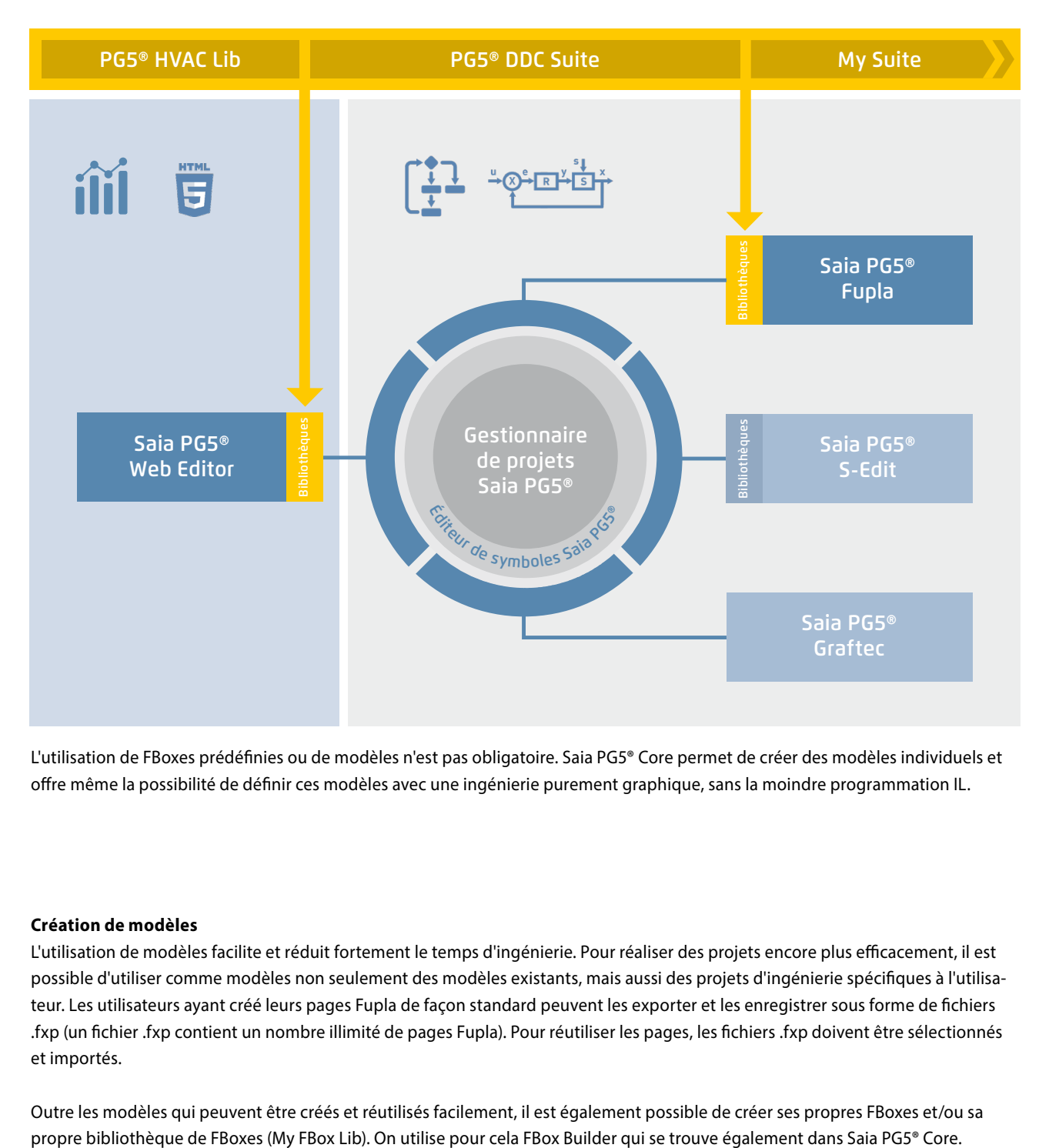

L'utilisation de FBoxes prédéfinies ou de modèles n'est pas obligatoire. Saia PG5® Core permet de créer des modèles individuels et offre même la possibilité de définir ces modèles avec une ingénierie purement graphique, sans la moindre programmation IL.

#### **Création de modèles**

L'utilisation de modèles facilite et réduit fortement le temps d'ingénierie. Pour réaliser des projets encore plus efficacement, il est possible d'utiliser comme modèles non seulement des modèles existants, mais aussi des projets d'ingénierie spécifiques à l'utilisateur. Les utilisateurs ayant créé leurs pages Fupla de façon standard peuvent les exporter et les enregistrer sous forme de fichiers .fxp (un fichier .fxp contient un nombre illimité de pages Fupla). Pour réutiliser les pages, les fichiers .fxp doivent être sélectionnés et importés.

Outre les modèles qui peuvent être créés et réutilisés facilement, il est également possible de créer ses propres FBoxes et/ou sa

## **Création de FBoxes**

Saia PG5® FBox Builder simplifie le processus d'exportation, puis de réimportation des pages Fupla. Les utilisateurs peuvent importer leurs fichiers .fxp dans FBox Builder et les archiver ensuite en tant que FBox.

Cette fonction (importation de fichiers/pages d'exportation Fupla) permet de regrouper un groupe structuré de FBoxes dans une macro-FBox. Saia PG5® FBox Builder peut ensuite être utilisé pour documenter, entretenir et exporter la nouvelle FBox de macros en tant que nouveau « produit ».

Cela permet de créer des bibliothèques spécifiques au client destinées à toute autre utilisation. FBox Builder aide l'utilisateur à développer ses propres FBoxes sans avoir à écrire la moindre ligne de code IL.

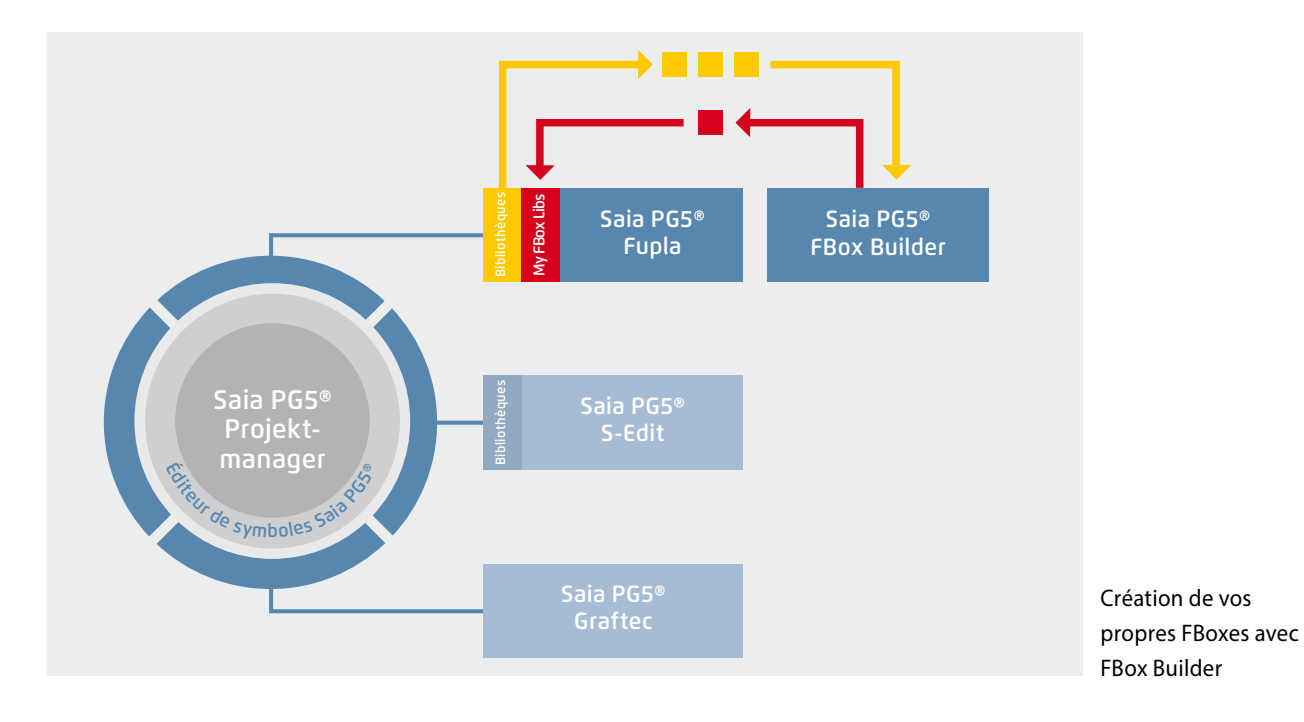

Saia PG5® FBox Builder dispose d'autres fonctions qui permettent aux programmeurs de développer de nouvelles FBoxes et de les gérer dans leur propre bibliothèque. La version étendue de FBox Builder est requise si l'utilisateur souhaite intégrer des fonctions IL existantes ou modifier des FBoxes existantes, voire créer de nouvelles FBoxes. Outre l'importation de pages d'exportation (1), cette version est dotée de vastes fonctions :

- ` Importation de FBoxes existantes (2)
- ` Création de FBoxes « à partir de zéro » (3)
- $\blacktriangleright$  Importation de code IL (4)

La version étendue de FBox Builder s'adresse à des programmeurs IL Saia PG5® expérimentés ayant participé à un atelier et possédant une licence pour le module complémentaire FBox Builder Advanced.

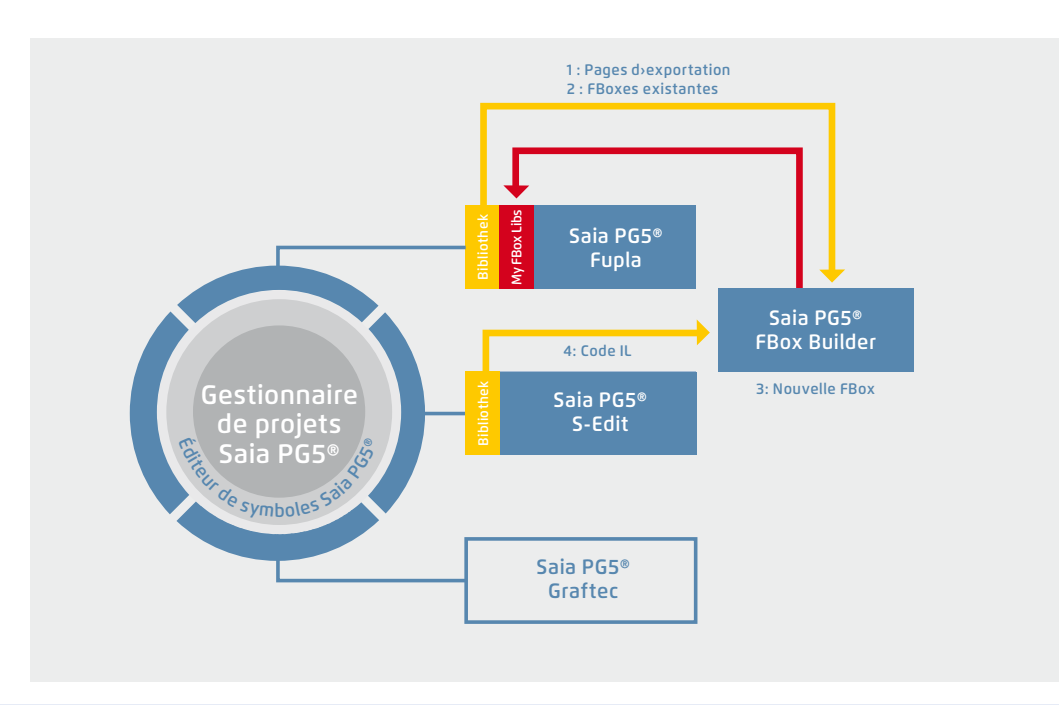

Utilisation de Saia PG5® FBox Builder dans des projets avec la technologie logicielle Saia PG5®

 $\mathcal{L}$ 

193

# **1.1.4.2 Panorama des outils et des contrats de licence d'utilisation**

L'ensemble de la plateforme SBC est compilé dans le DVD intitulé Saia PG5® Controls Suite. Il contient tous les outils de conception de projet, de développement, de programmation et de maintenance. Y figurent également des composants applicatifs qui vous permettent d'accroître votre productivité avec les produits Saia PCD®. Vous y trouverez en outre un large éventail de logiciels système, s'accompagnant principalement de pilotes pour en faciliter et en sécuriser l'intégration dans votre plateforme d'automatisation.

Saia PG5® Controls Suite contient tout ce qu'il vous faut pour l'automatisation.

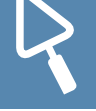

## **Outils PC**

## **Gestionnaire de projets Saia PG5® Core**

` Programmation d'applications

- ` Ingénierie d'applications
- ` Gestionnaire de réseaux
- ▶ Service

## **Saia PG5® Web Editor**

Outil pour la création de pages Web pour Saia PCD® Web Server

## **Saia Visi.Plus**

Logiciel de visualisation et de gestion pour des applications dans l'automatisation d'infrastructures

**Saia PG5® HMI-Editor** Outil pour les pupitres texte Saia PCD®

**Saia PG5® FBox Builder** Outil pour la création et l'entretien de FBoxes Saia PG5® Fupla

## **Outils en ligne Saia PG5®** Téléchargement de programmes PG5 sans installation de Saia PG5® Core

## **Composants d'application**

## **FBoxes standard**

Modules de programme pour l'outil d'ingénierie graphique Saia PG5® Fupla

- ` FBoxes arithmétiques et logiques
- ` FBoxes analogiques
- **FBoxes de communication**

## **FBoxes d'application**

Modules de programme pour l'outil d'ingénierie graphique Saia PG5® Fupla. FBox d'alarmes, DALI, DDC Suite, EIB, compteur d'énergie, EnOcean, enregistrement de données historiques, CVC, éclairage/stores, bus JCI N2, Email de communication, LON, Modbus, modem, bus MP, régulateur d'ambiance

## **Bibliothèques IL**

Blocs de fonction à intégrer dans les programmes IL pour le comptage, le contrôle de mouvements et les mesures analogiques

## **Logiciel d'application**

## **SBC Web Connect**

Application PC qui permet d'accéder au serveur Web PCD avec n'importe quelle interface de communication (RS-232, RS-485, Profibus, Ethernet, etc.)

## **Saia PG5® SD-Flash-Explorer**

SD-Flash-Explorer permet de décompresser le contenu du système de fichier SBC sur le PC

**Liste des outils inclus dans Saia PG5® Controls Suite**

## **Packs de licences**

Trois packs sont définis comme des standards mondiaux parmi les très nombreuses combinaisons de logiciels possibles avec Saia PG5® Controls Suite. Les programmes de formation, les formations en ligne et la documentation sont axés sur ces trois packs de licences.

#### **Saia PG5® Core Package**

Ce pack permet de mener à bien tous les types de tâches de MCR sur des machines et des installations. Les composants d'application graphiques inclus supportent l'utilisation du serveur d'automatisation Saia PCD® (Web+IT) ainsi que des fonctions simples de calcul et de logique.

#### **Saia PG5® HVAC Package**

En plus du pack Saia PG5® Core, ce pack contient d'autres ensembles de modules de régulation graphiques (FBoxes) axés sur les besoins des installations CVC primaires. Des pages de modèles représentant n'importe quelle configuration d'installation peuvent être créées à partir de l'ensemble de base des modules CVC/MCR.

#### **Saia PG5® Extended Package**

En plus du pack Saia PG5® HVAC, ce pack contient des modules graphiques hautement intégrés (DDC Suite) ainsi qu'un ensemble de modèles représentant l'architecture de l'installation actuelle de la technique CVC.

 $\rightarrow$  Pour de plus amples détails, voir les références de commande.

**Options Saia PG5® – Bibliothèques de modules complémentaires : L'outil de programmation est séparé des bibliothèques. Les bibliothèques de FBoxes peuvent être commandées séparément.**

## **Références de commande | Saia PG5® Controls Suite**

#### **Outil de programmation Saia PG5®**

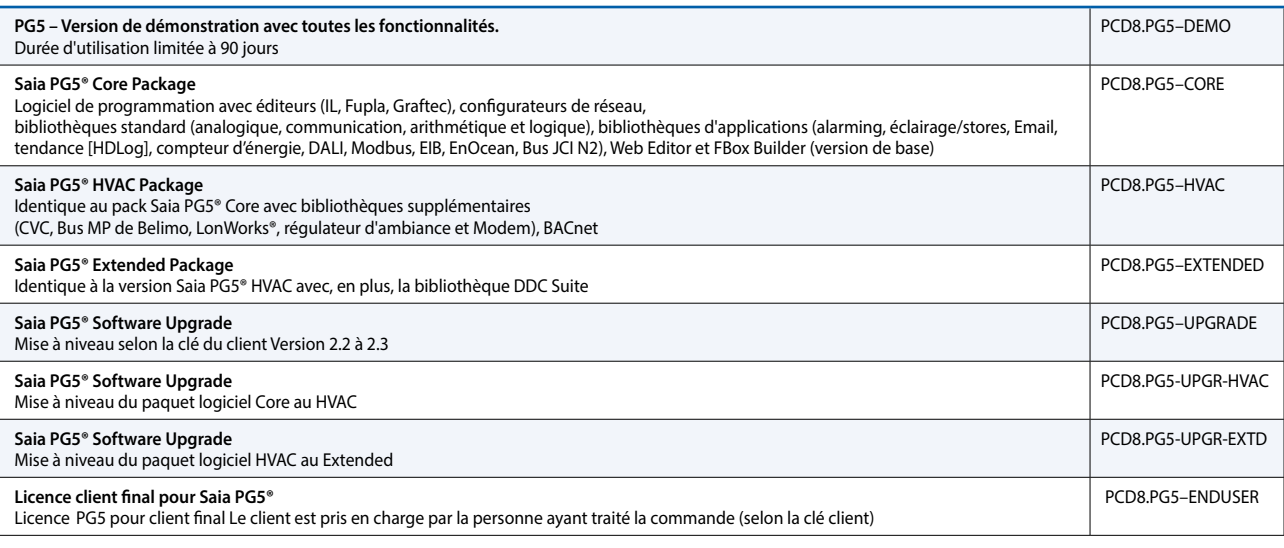

#### **Options Saia PG5® – Outils complémentaires**

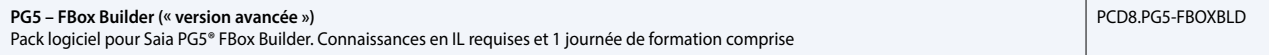